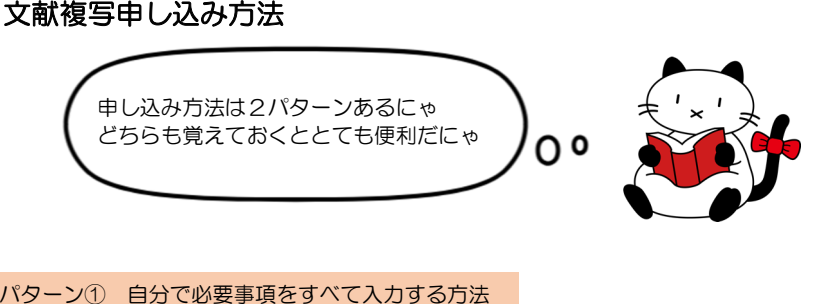

# 1. My ないとログイン後、「希望資料申請」をクリック<br>| x=a−

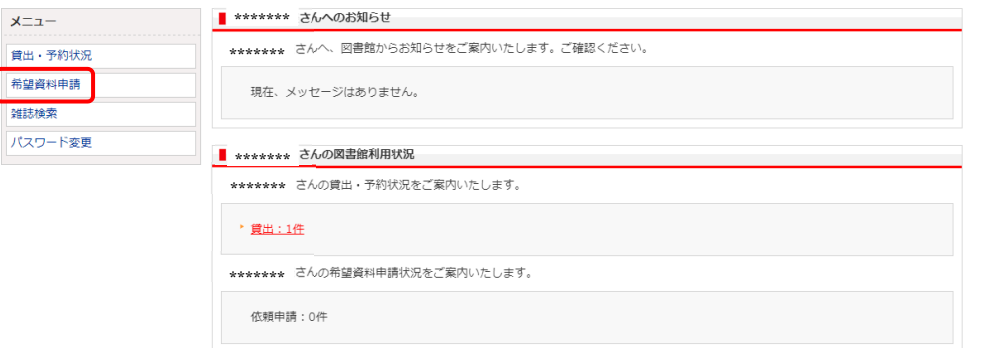

## 2.「複写依頼」をクリック

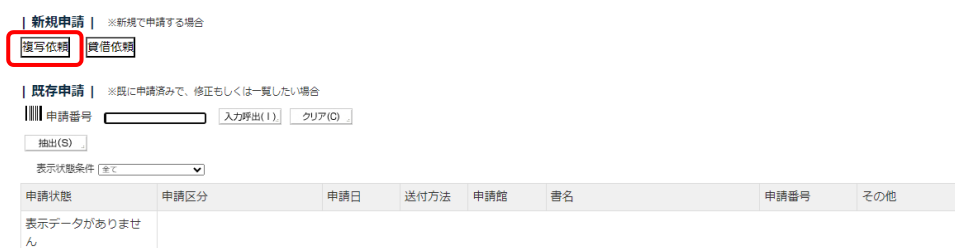

# ないとよりひとこと

隣の「貸借依頼」は本の現物を借りたいときに使うにゃ 現物貸借は単行本(雑誌以外)が対象で送料は依頼主負担になるにゃ 奈良立図書情報館の資料は送料無料で借りることができるので 詳しくはホームページでチェックだにゃ 図書館 HP>利用案内>学内向け利用案内>奈良県立図書情報館との連携サービス

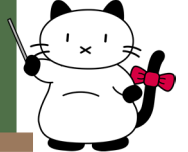

#### 3. 各項目に必要事項を入力する

| 申請保留 | 入力クリア 最終登録値コピー 申請

必須項目を入力して、申請ボタンを押してください。 申請保留ボタンを押すと、申請はされませんが入力中のデータを保存できます。 項目名の後に(※)が表示されている項目が必須項目です。

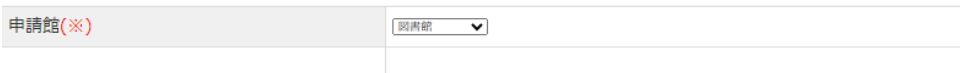

#### | 資料情報 |

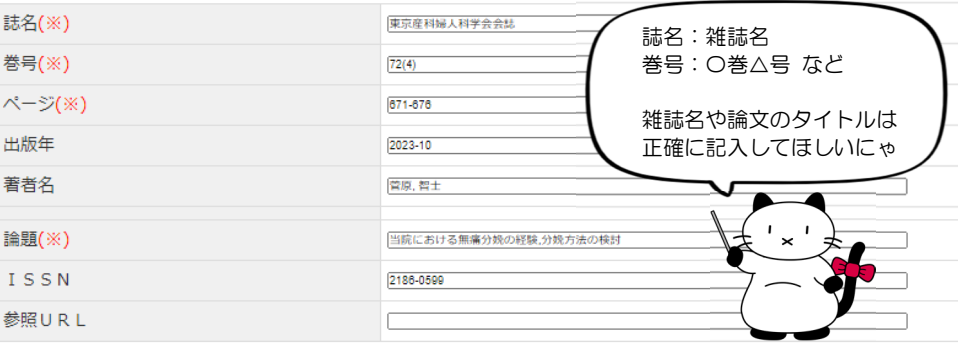

#### | そのほか連絡事項 |

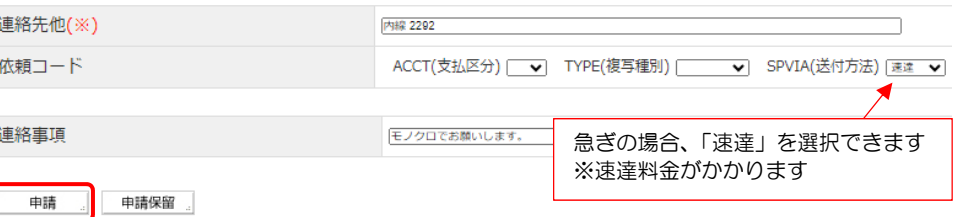

必要事項すべて入力できたら、申請ボタンをクリック

※連絡先はいつも使用しているメールアドレス、または内線番号等を記入してください。 ※特に指定のない場合、図表などのカラーページはカラー複写となります。(料金は割高になります) モノクロ希望の場合は連絡事項欄に記入してください。

 ※料金は[複写料×枚数+郵送料]です。依頼する機関により料金は異なりますが、概ね1件あたり <sup>500</sup> 円前後です。

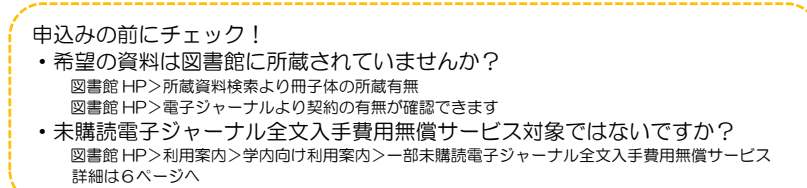

#### パターン② PubMed や医中誌から直接申し込む方法

#### 1.図書館 HP>文献検索

PubMed (MEDLINE) [奈良医大専用入口]より PubMed にアクセス (医中誌へのリンクページはもう少しページ下部にあります)

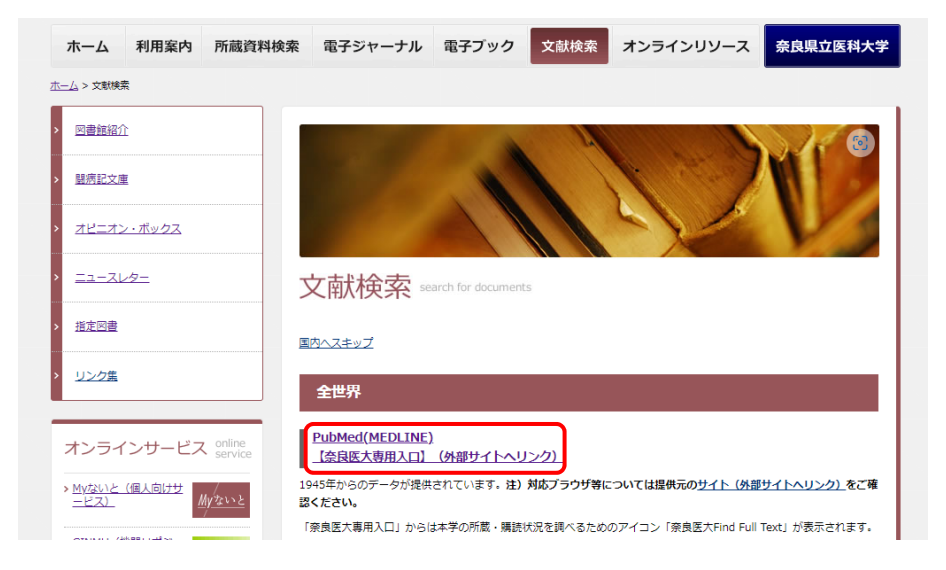

2. PubMed より検索し、読みたい文献を選択すると下のように表示されます(画面はサンプルです)

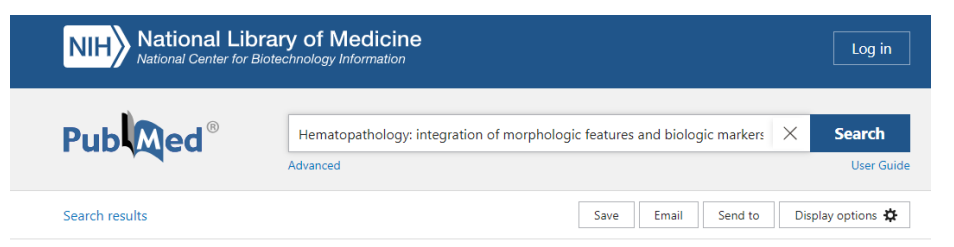

Review > Mod Pathol. 1999 Feb;12(2):109-15.

Hematopathology: integration of morphologic features and biologic markers for diagnosis

E S Jaffe<sup>1</sup>

Affiliations + expand PMID: 10071336

[奈良医大 Find Full Text]の青いバナーをクリック (医中誌の検索画面でも同様のアイコンが表示されます)

# **V** 奈良医大 こちらにゃ **ACTIONS** G Cite  $\Box$  Collection

FULL TEXT LINKS

3.次のページに飛んだら、「文献複写を申し込む」横の「GO」をクリック

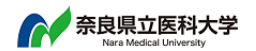

論文タイトル: Hematopathology: integration of morphologic features and biologic markers for diagnosis. 出典: Modern Pathology [0893-3952] Jaffe, E S 年:1999 巻:12 号:2 頁:109 -115

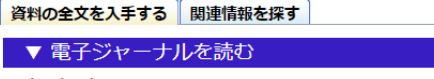

### フルテキスト

フルテキストへのリンクはありません。

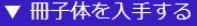

#### 冊子体の所蔵情報

奈良県立医科大学 OPAC で所蔵を確認 GO

国立国会図書館サーチで所蔵を確認 60

▼ 文献複写を依頼する

外部文献利用申請

文献複写を申し込む GO

## ないとよりひとこと

 この画面からも所蔵の確認や電子ジャーナルの契約状況が確認できるにゃ 電子ジャーナルの契約があると下のように表示され、論文のページに飛ぶことができるにゃ

▼ 電子ジャーナルを読む フルテキスト Wiley Online Library Science Technology and Medicine Collection 2019 でフルテキストを見る 

所蔵の確認は「奈良県立医科大学 OPAC で所蔵を確認」の横「GO」から飛べるにゃ

#### 4.My ないとにログイン後、

書誌情報(雑誌名、巻号、著者名、ページ数、論題等)が入力された状態で表示される

処理を選択して、希望資料申請を行ってください。

複写依頼 質借依頼

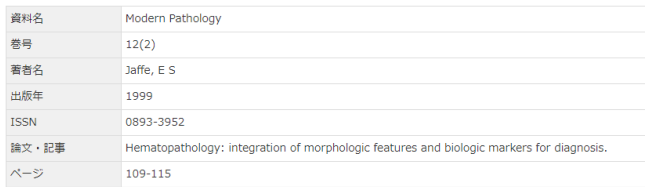

表示された内容で申し込む場合は「複写依頼」をクリック 次のページに連絡先を入力し、「申請」ボタンをクリックすれば申請完了。

# 未購読電子ジャーナル全文入手費用無償サービス対象の文献を見分ける方法

図書館で購読していない一部の電子ジャーナルの入手費用を負担し全文 PDF を提供するサービスです。 文献複写とは申請先が異なるため、申込む前に無償サービスの対象かどうかご確認ください。

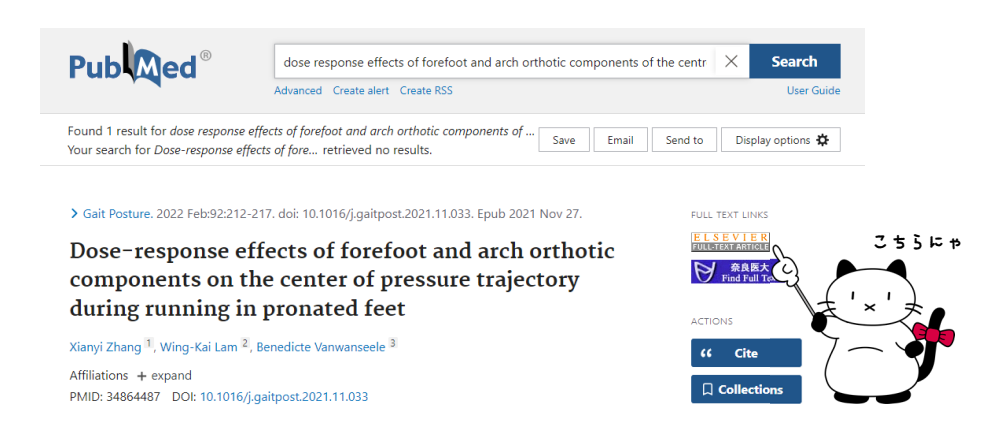

**Abstract** 

SHARE

PubMed で論文を選択すると表示される右上のアイコンに注目 Elsevier、Karger、Taylor & Francis、Bentham Science のアイコンがあれば 無償サービスの対象です。(※一部対象外もあり)

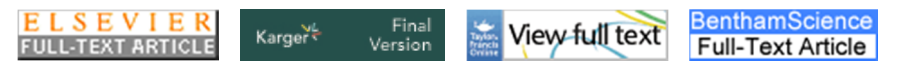

この場合は、My ないとを利用せず、getppv@naramed-u.ac.jp 宛てに申請いただきます。 サービス詳細は、

図書館 HP>利用案内>学内向け利用案内>一部未購読電子ジャーナル全文入手無償サービス利用案内<br>にてご確認ください にてご確認ください。

※お申込みの上限に達した場合は年度途中であっても予告無しにサービス終了となります

お問い合わせ先

奈良県立医科大学附属図書館 相互貸借担当 TEL 0744-23-9981(直通) Mail bunken@naramed-u.ac.jp

2024.02 編集